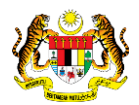

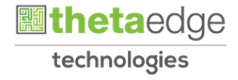

## SISTEM PERAKAUNAN AKRUAN KERAJAAN NEGERI (iSPEKS)

## USER MANUAL

# Proses Pungutan Cek Panjar – Kemasukan Baki Awal Panjar (Pengurusan Tunai)

Untuk

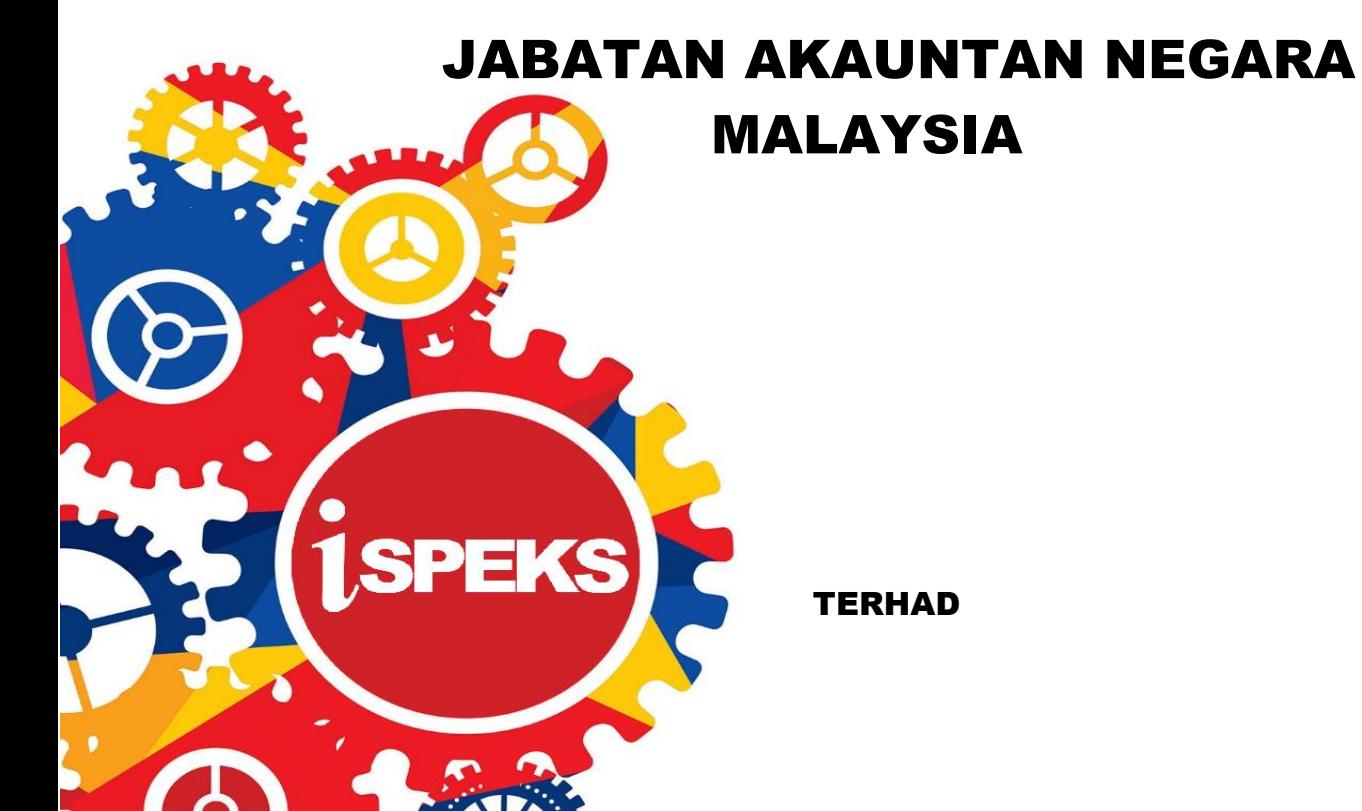

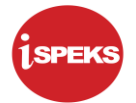

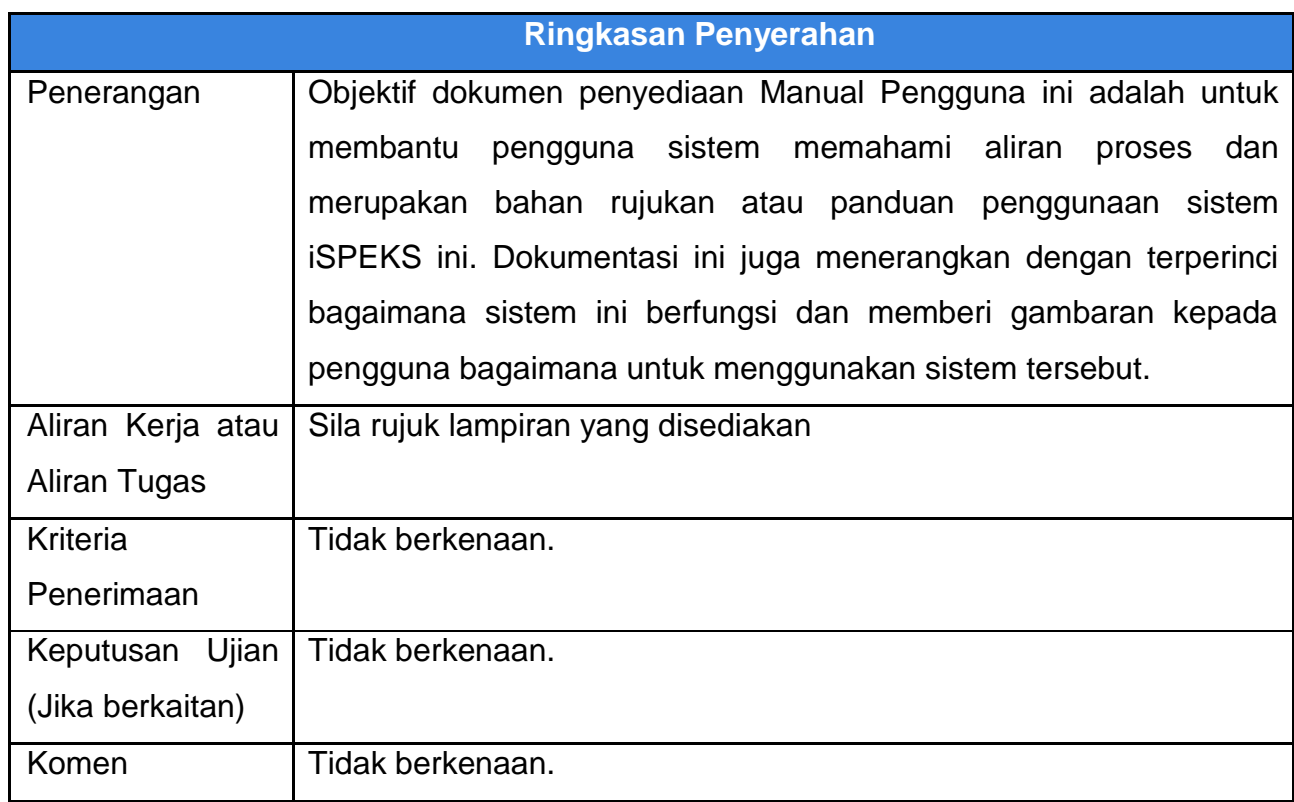

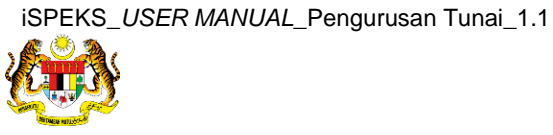

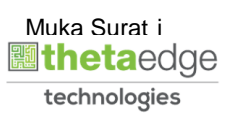

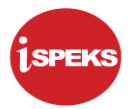

#### **Pentadbiran dan Pengurusan Dokumen**

#### **Semakan Dokumen**

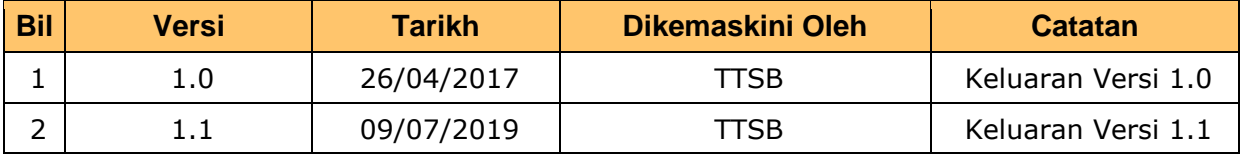

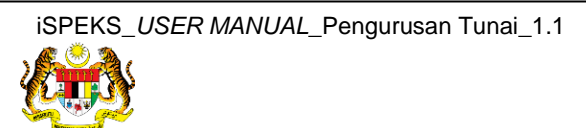

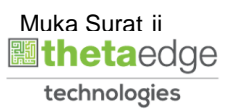

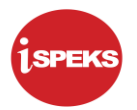

### **ISI KANDUNGAN**

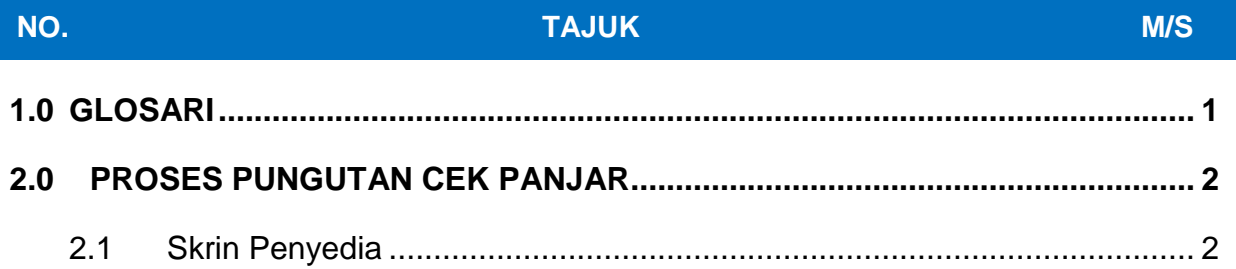

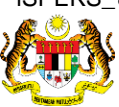

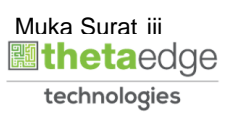

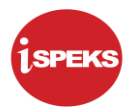

#### <span id="page-4-0"></span>**1.0 GLOSARI**

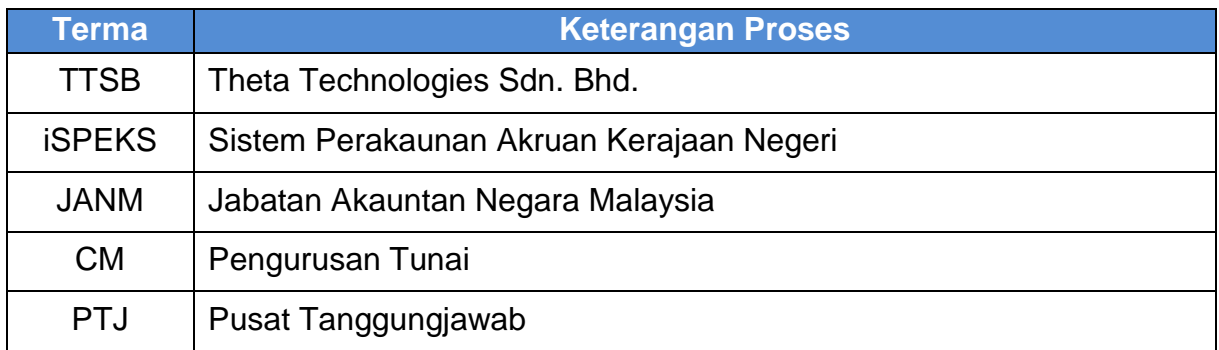

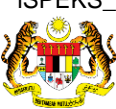

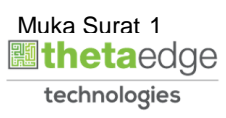

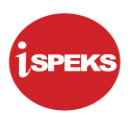

#### <span id="page-5-0"></span>**2.0 PROSES PUNGUTAN CEK PANJAR**

Skrin ini membolehkan pengguna untuk membuat pungutan Cek / EFT yang telah dikeluarkan oleh BN setelah tuntutan dan baucar telah diluluskan.

Skrin ini diguna oleh pengguna di peringkat PTJ.

#### <span id="page-5-1"></span>**2.1 Skrin Penyedia**

Skrin bagi PTJ Penyedia.

#### **1.** Skrin **Log Masuk iSPEKS** dipaparkan.

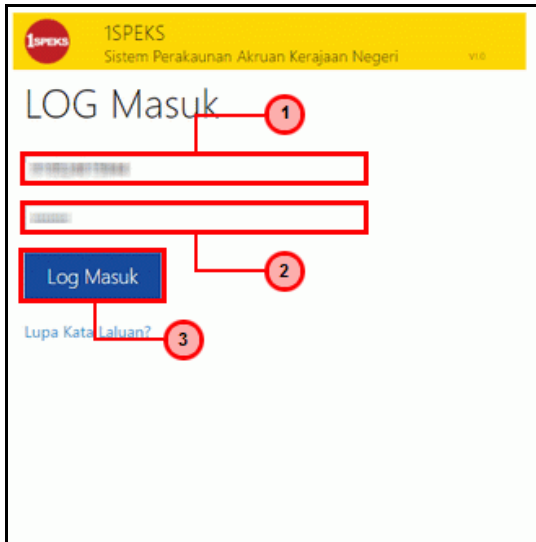

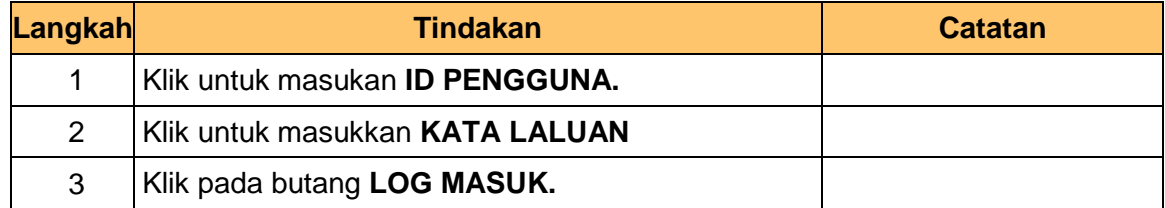

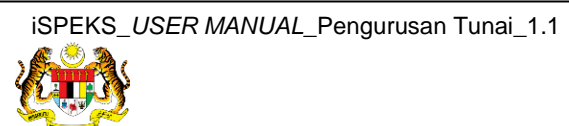

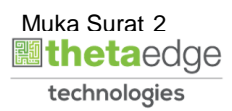

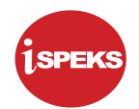

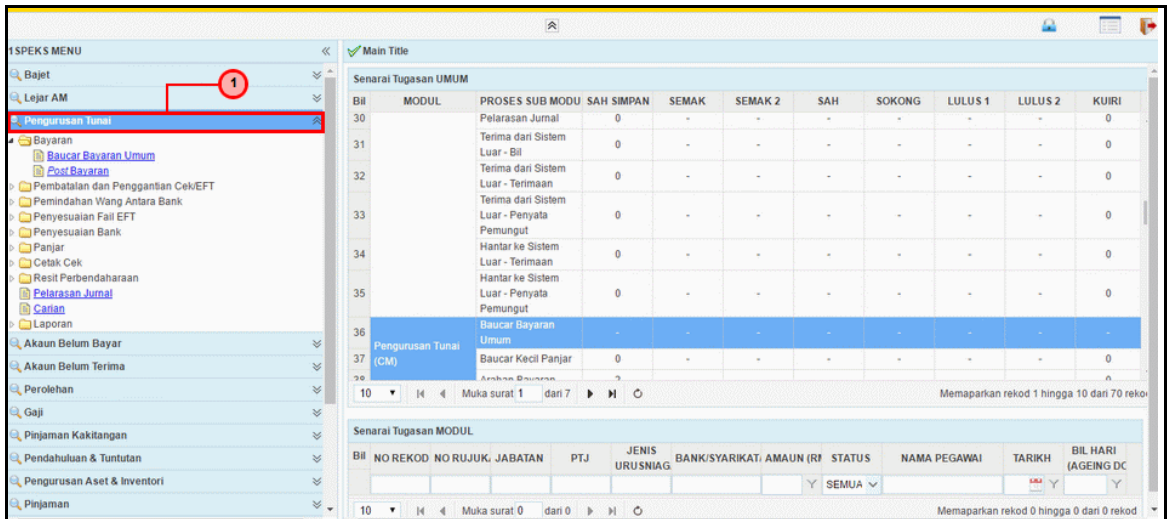

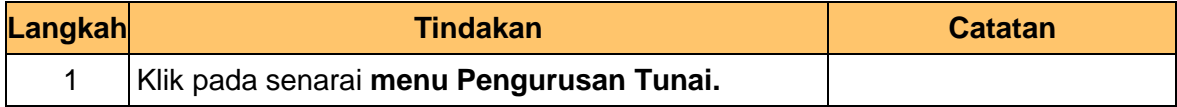

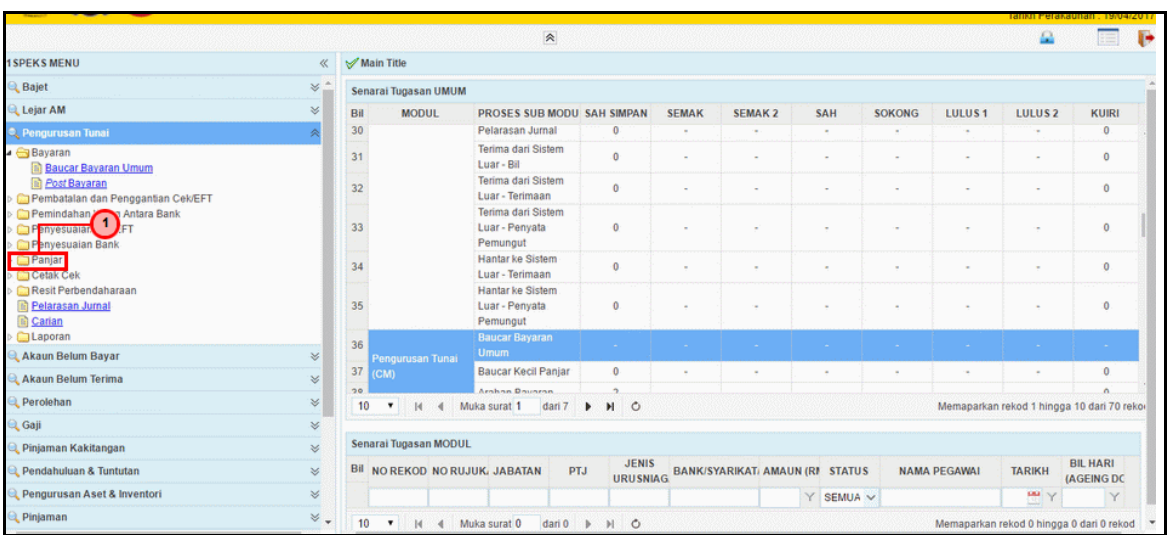

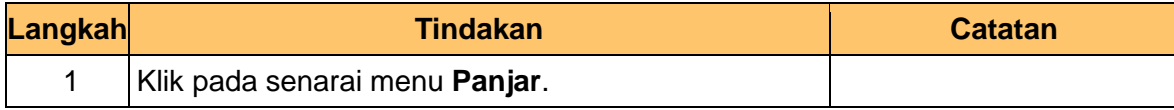

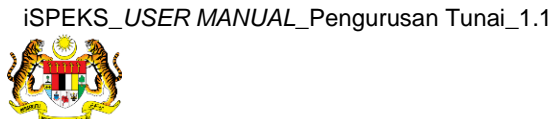

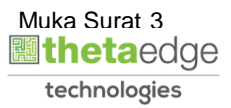

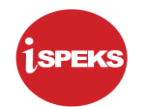

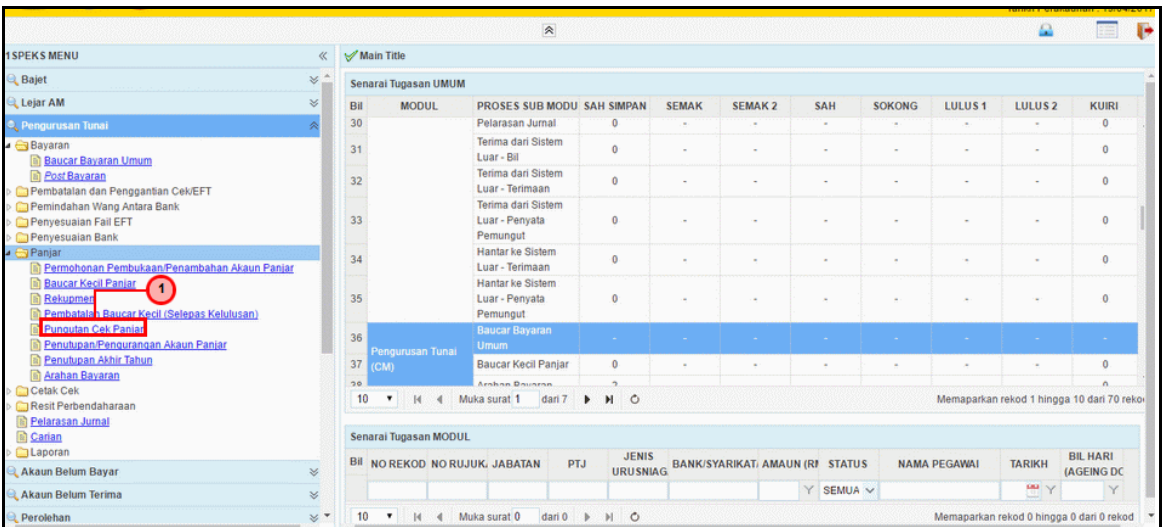

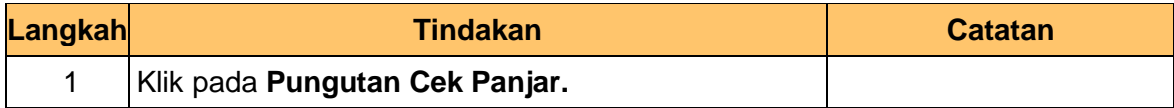

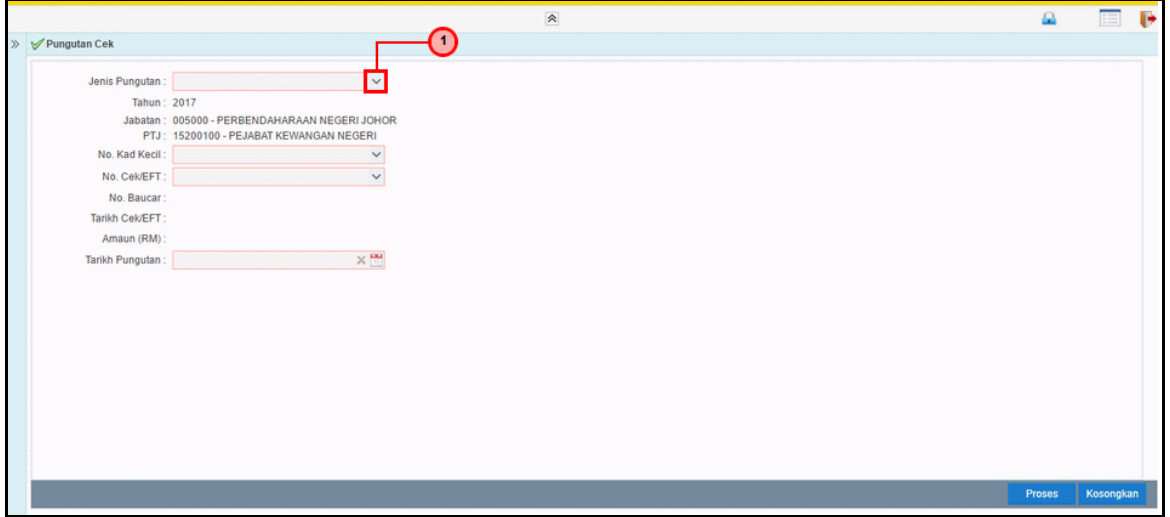

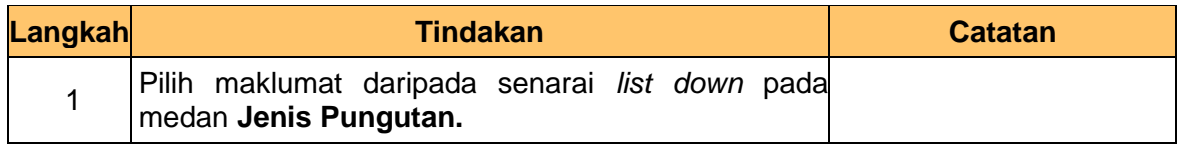

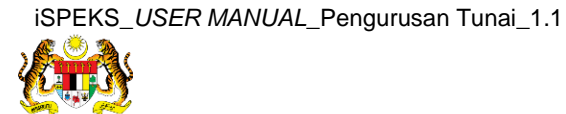

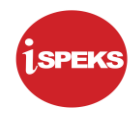

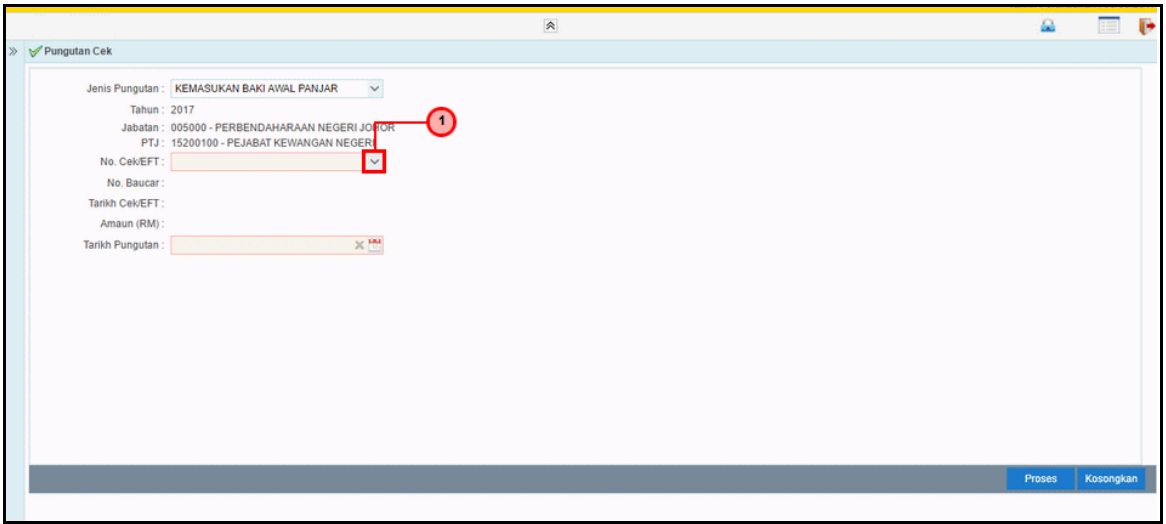

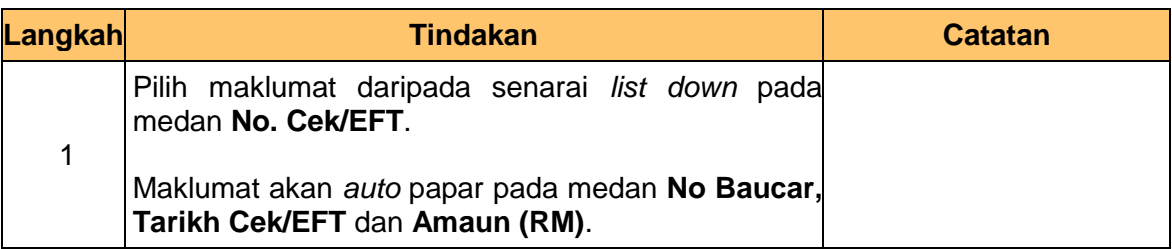

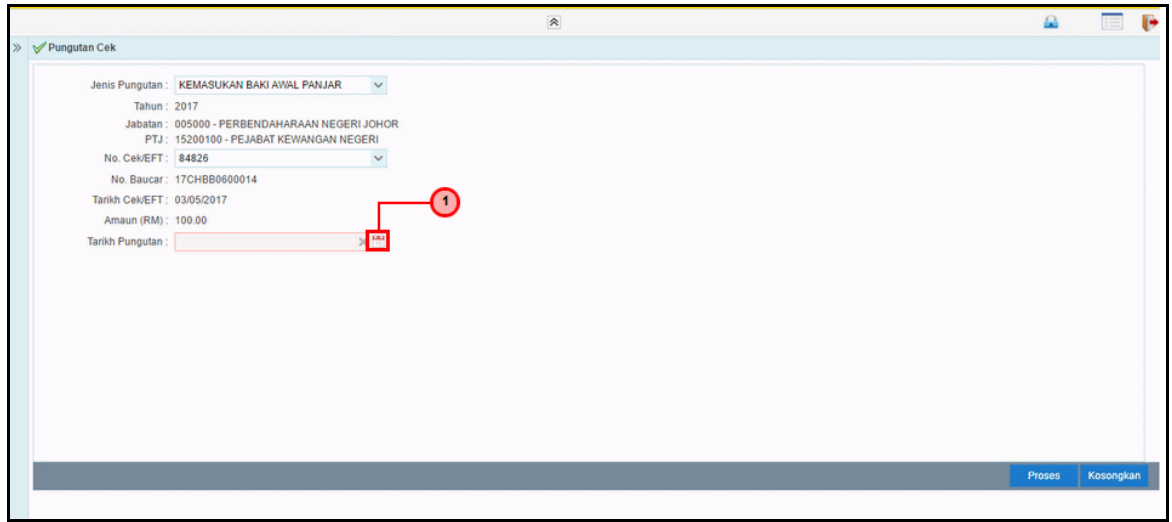

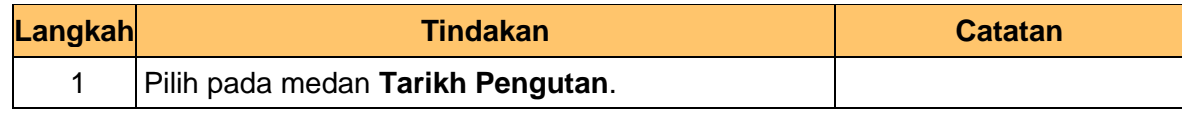

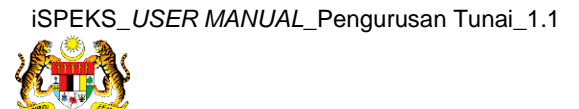

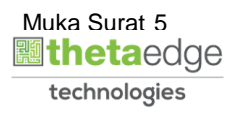

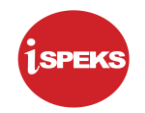

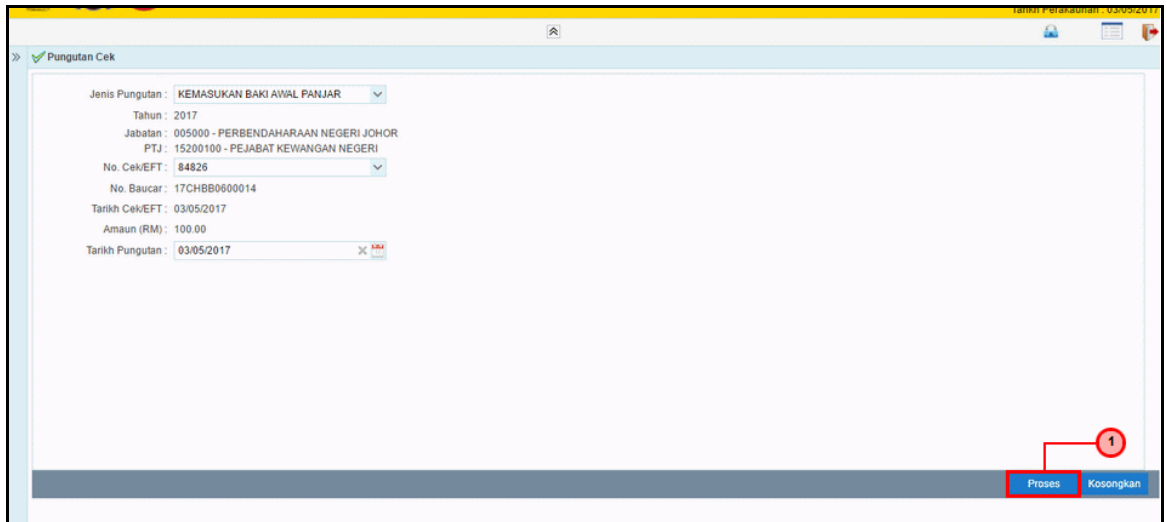

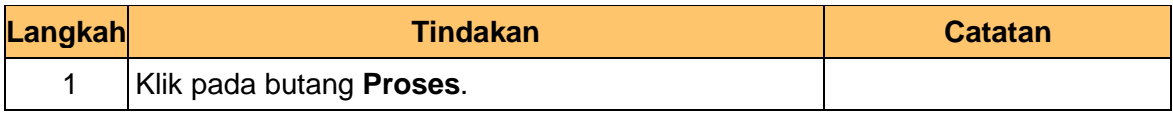

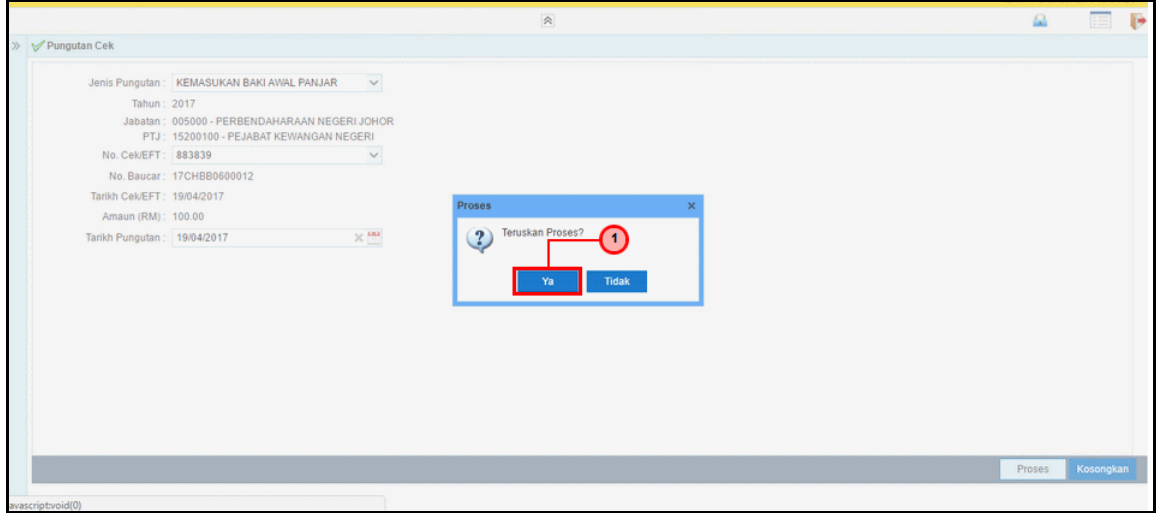

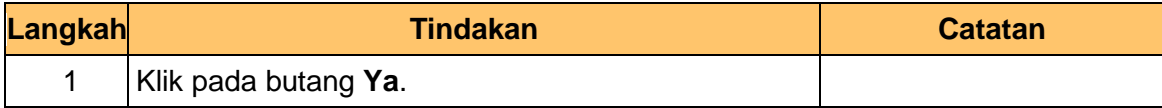

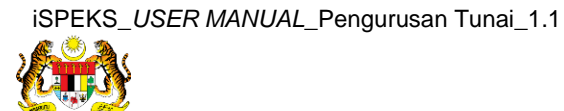

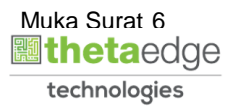

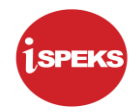

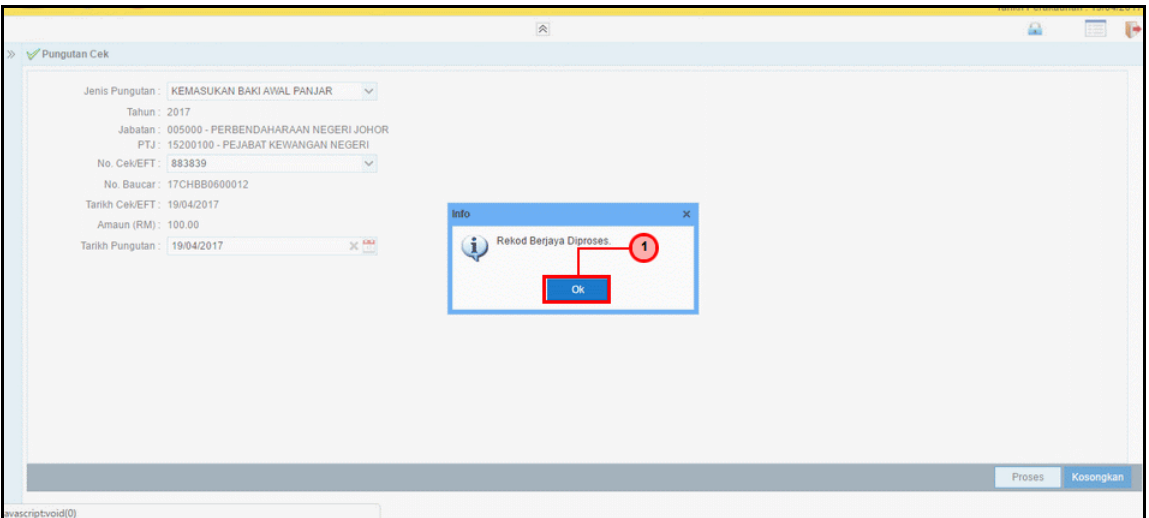

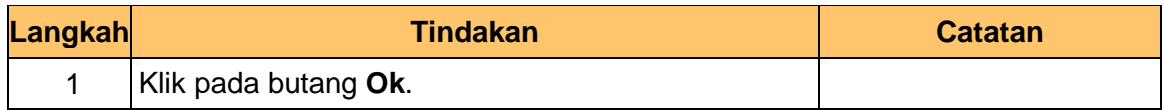

**12.** Tamat Bagi proses **Pungutan Cek Panjar – Kemasukan Baki Awal Panjar**.

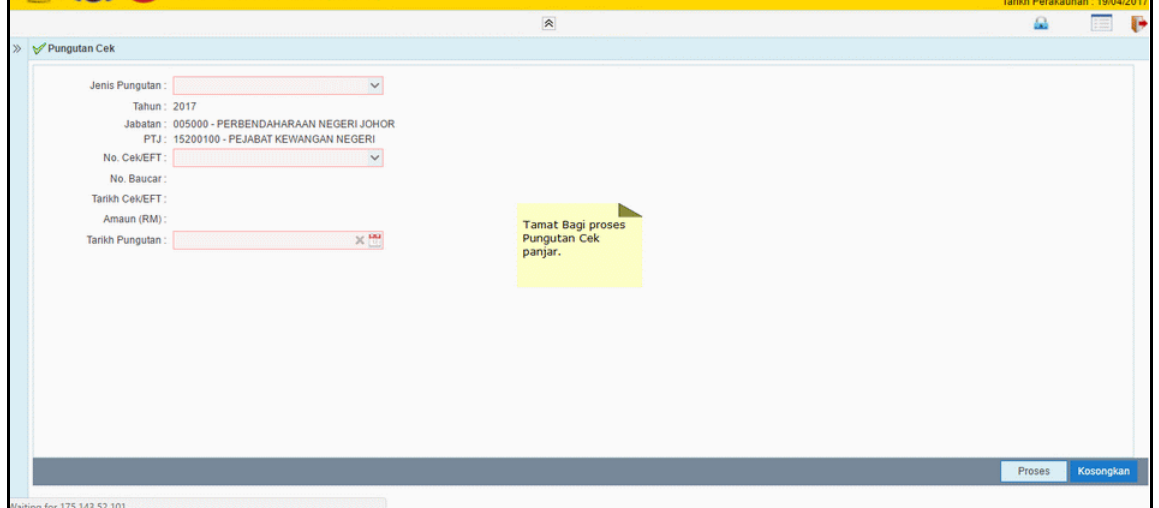

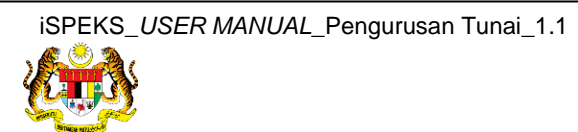

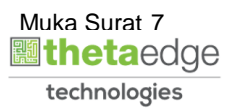